1- Acesse o ECAC com o Certificado Digital

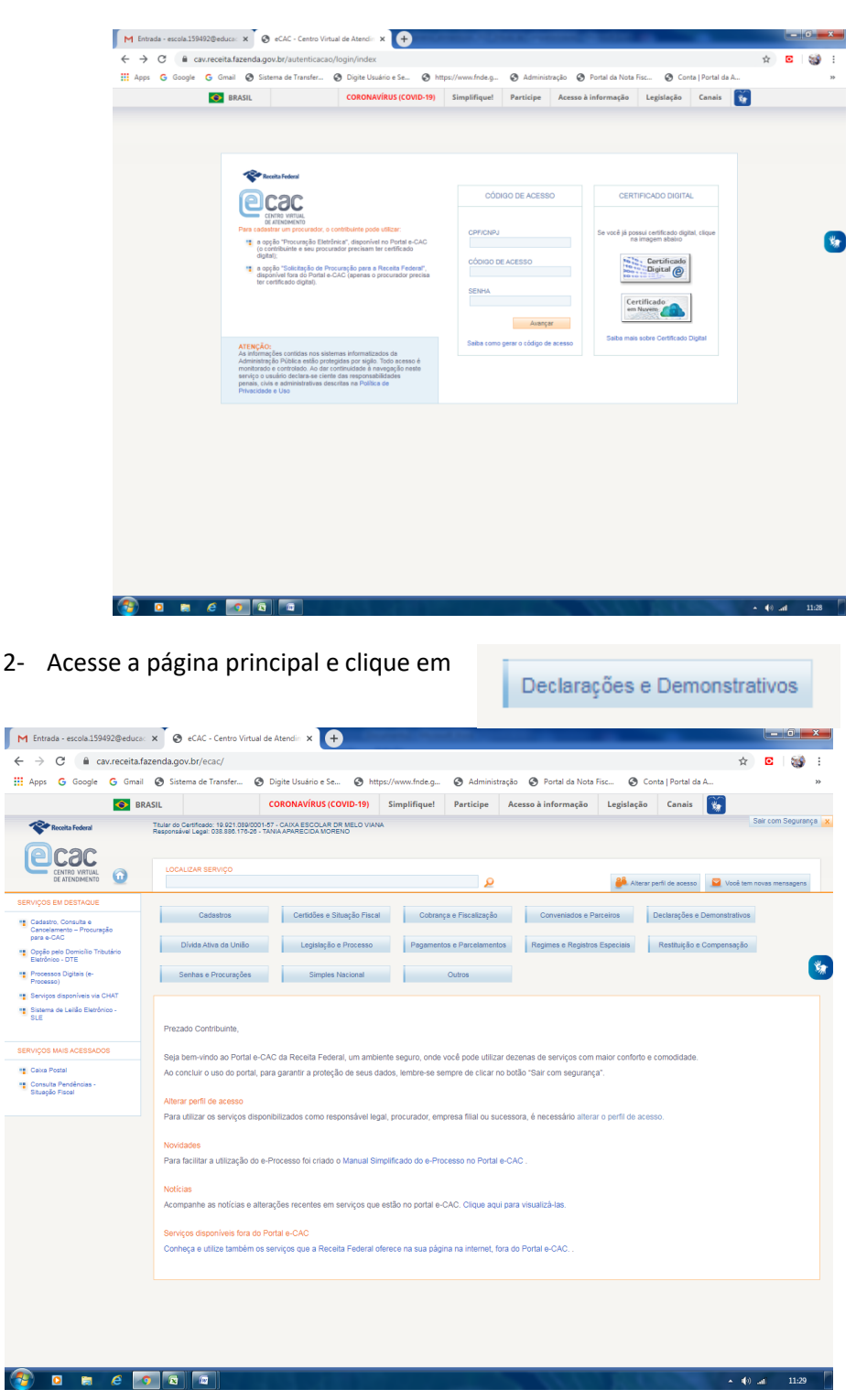

# 3- Clique em

### DIRF - Declaração do Imposto de Renda Retido na Fonte

Extrato do Processamento da DIRF

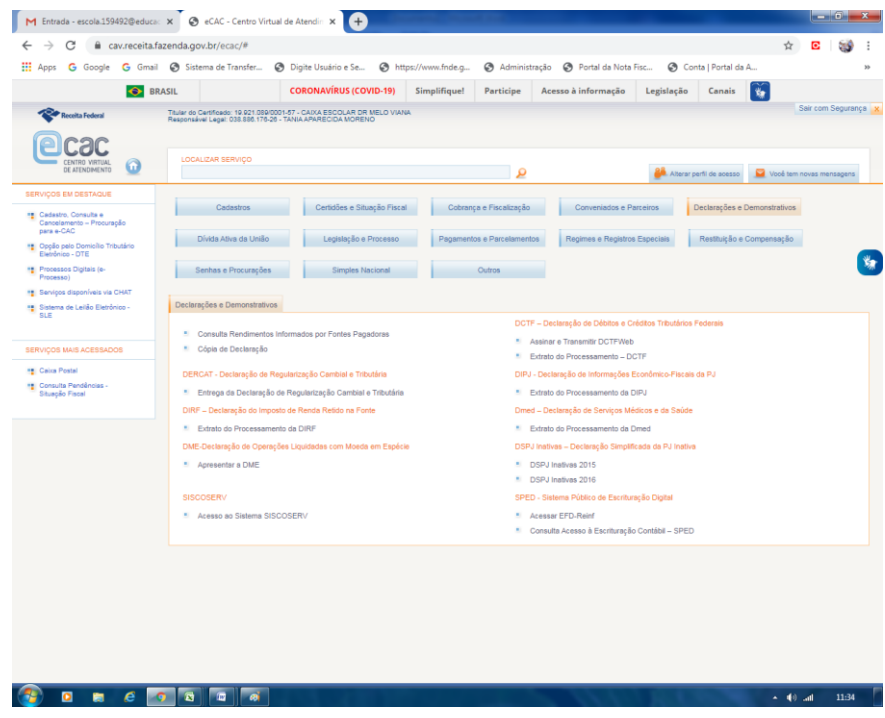

# 4- Clique em

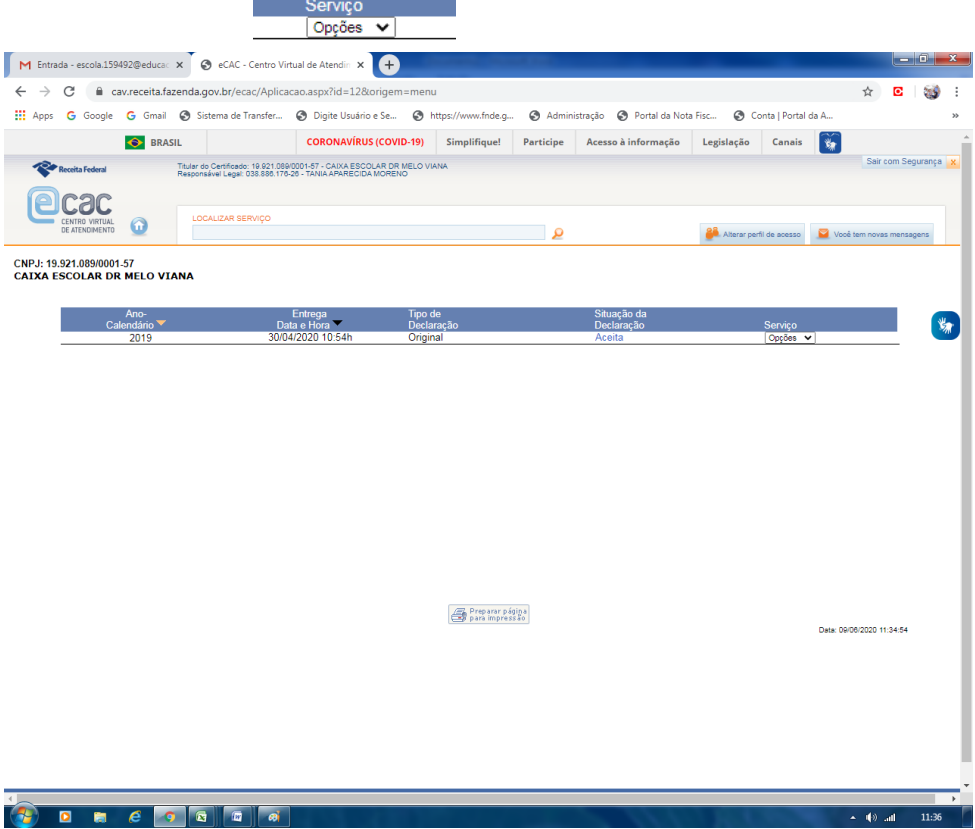

5- Em seguida clique em:

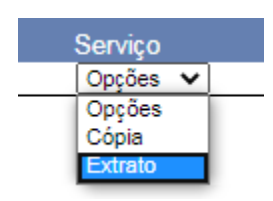

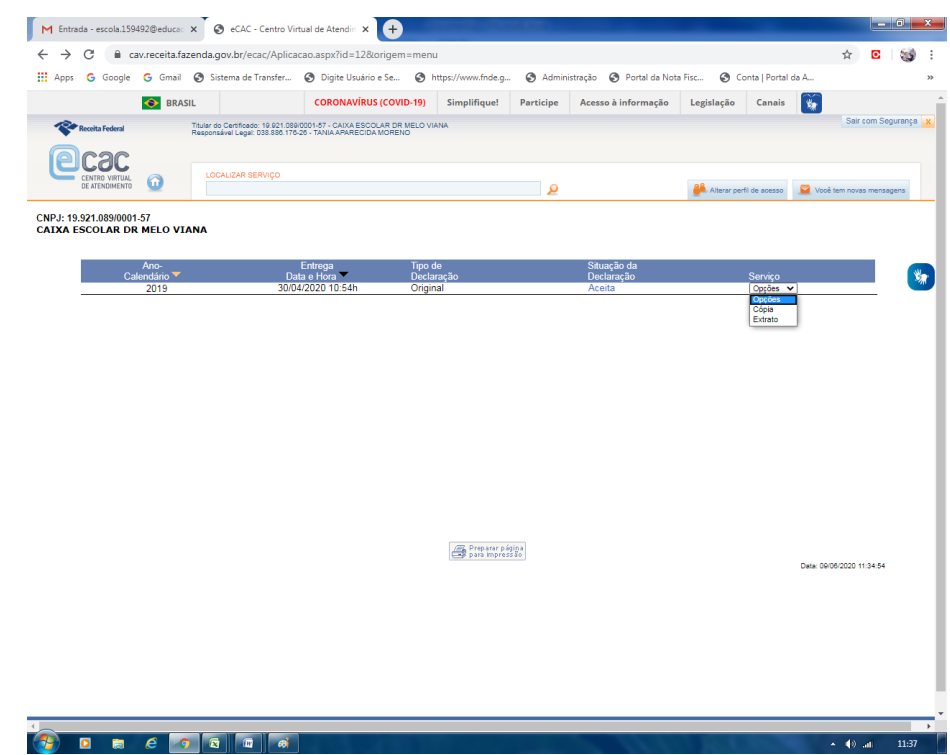

# 6- Sua declaração está pronta para impressão.

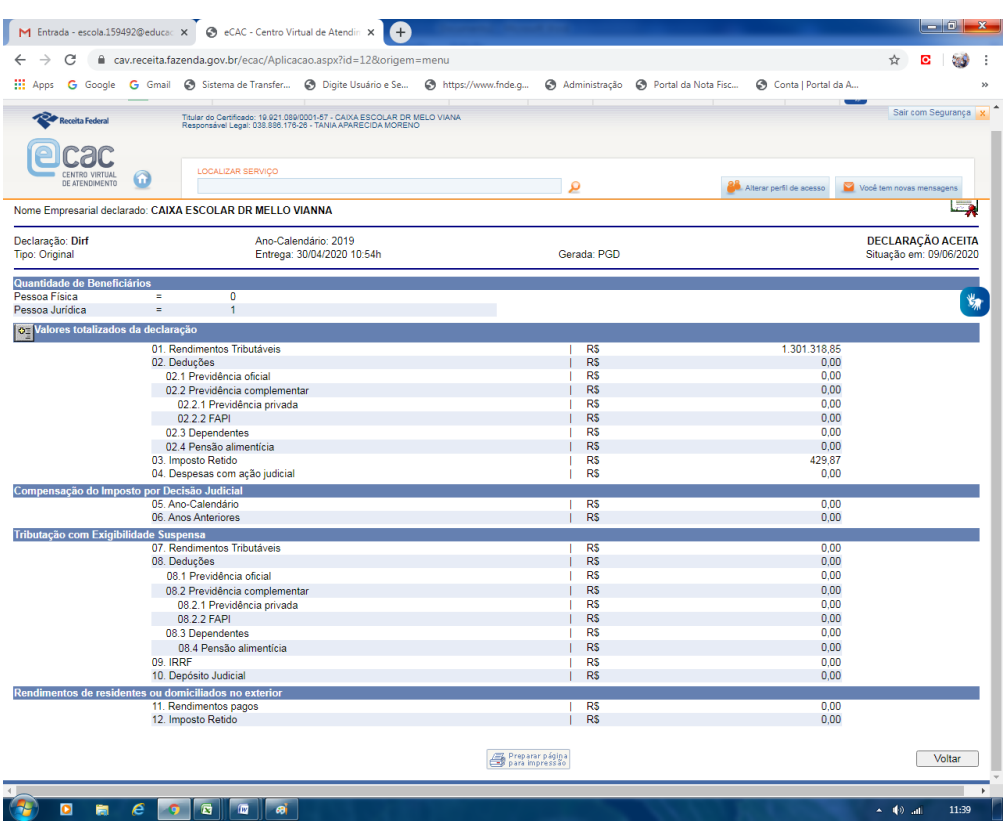

### 7- Sua declaração está impressa para ser escaneada enviada a Superintendência.

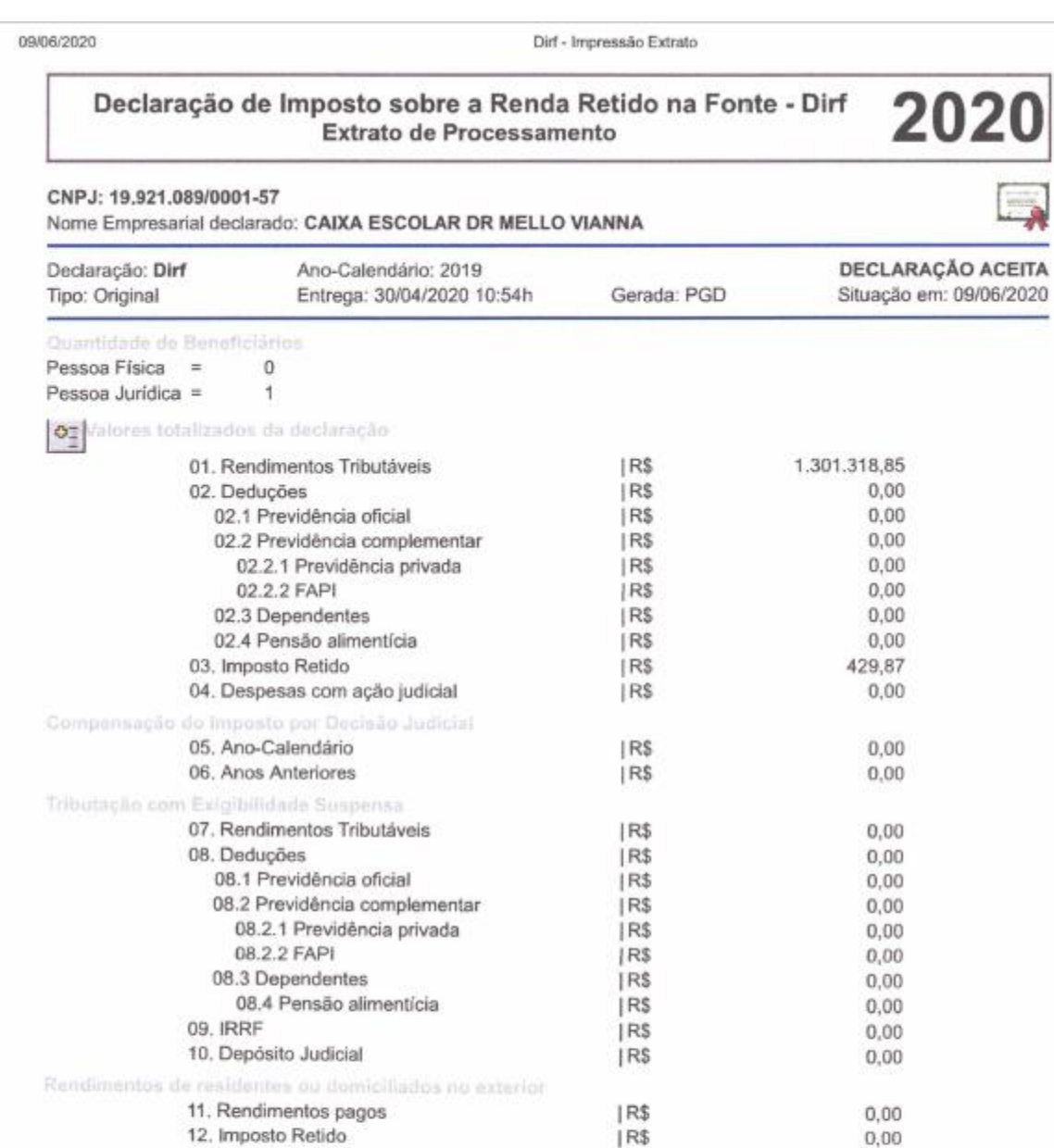